# **Segunda actualización del software para el GPZ 7000.** ¡Obtenga un mejor

# desempeño de su GPZ!

**Esta actualización de software cuenta con una nueva función de suavizado de terreno entre sus principales mejoras.** 

También se ha añadido una nueva configuración semiautomática al modo de balance de terreno. Estas dos mejoras le ayudarán a manejar una variedad aún mayor de suelos con su GPZ 7000.

Además de esto, se han agregado los idiomas chino y mongol con esta actualización.

Función totalmente nueva:

# **Suavizado de terreno**

*Esta función le permite seleccionar e implementar filtros de ruido que ayudan a manejar terrenos difíciles, en especial los suelos salinos. Las nuevas opciones de suavizado de terreno le proporcionan varias ventajas:*

- *Disminuye los efectos de ruido de los suelos salinos*
- *Permite la detección en lugares que antes estaban fuera de alcance*
- *Mayor profundidad con ambas bobinas*
- *Maximiza su eficiencia de cobertura de terreno*

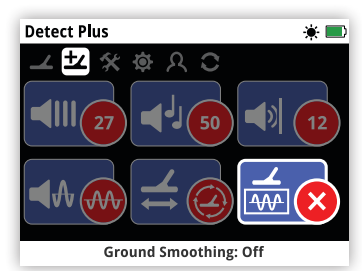

La función de suavizado de terreno se encuentra en la página Detectar Plus. Puede elegir entre las tres configuraciones de la función de suavizar terreno de acuerdo con sus requisitos de detección.

# **Utilice la bobina adecuada para obtener el mayor éxito**

La bobina estándar GPZ 14 y la bobina accesoria GPZ 19 rinden distintos niveles de desempeño al combinarlas con cada una de las opciones de suavizado de terreno y con

diferentes tipos de terreno. Como se muestra en la tabla, un GPZ 19 es mejor para detectar de forma lenta en condiciones relativamente benignas, mientras que el GPZ 14 es una mejor opción para una detección óptima en suelos salinos.

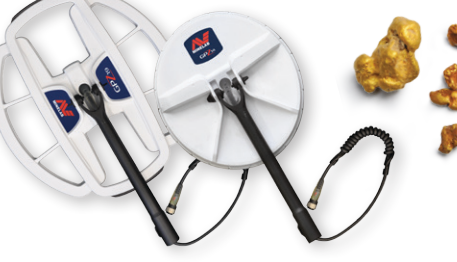

**GP** 7000

 $GP/14$ 

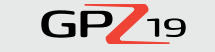

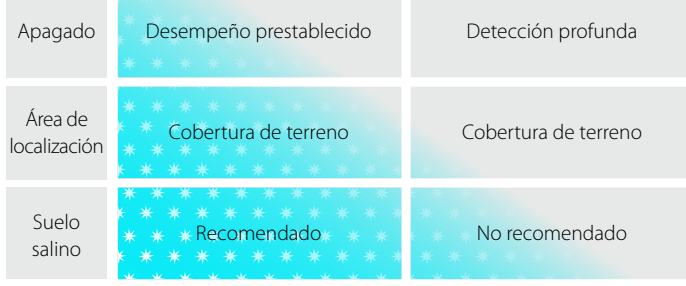

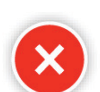

### **Apagado** *(preestablecido)*

Esta opción es la configuración original del GPZ 7000.

## **Área de localización**

Esta es una excelente opción "todo en uno" que le permite cubrir más terreno. Se encarga de mitigar el ruido no deseado para mantener una velocidad de movimiento productiva.

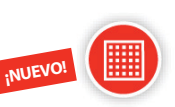

**¡NUEVO!**

### **Suelo salino**

Esta función le permite trabajar en áreas salinas (extremadamente alcalinas y conductivas) que antes estaban fuera de alcance. Solo se debe usar si así lo requiere el tipo de terreno, ya que puede afectar la profundidad de detección.

### **Lo que dicen nuestros probadores en el campo...**

*"Mediante la configuración de área de localización, ahora es posible utilizar el tipo de terreno normal para suelos lateríticos muy cálidos... ¡lo cual me entusiasma mucho!"*

Probador 1 de Kalgoorlie, WA *"Estas nuevas configuraciones lo convierten casi en un arma... puede funcionar en modo de alta extracción o modo normal y es como si el objetivo cayese en tus manos".* Probador 2 de

Maryborough, VIC

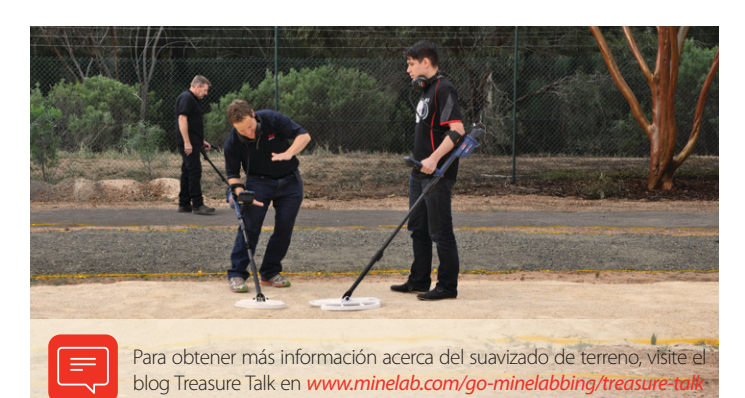

*"La verdadera ventaja está en las condiciones de terreno salino/salado. Entre más difíciles son las condiciones del terreno, más ventajosas resultan las nuevas configuraciones".* Probador 3 de

Clermont, QLD

*"¡Hice un viaje a Victoria y encontré media onza de trozos de oro! Los objetivos son muy evidentes: es más fácil distinguir entre el ruido y el objetivo".* 

Probador 4 de Adelaide, SA

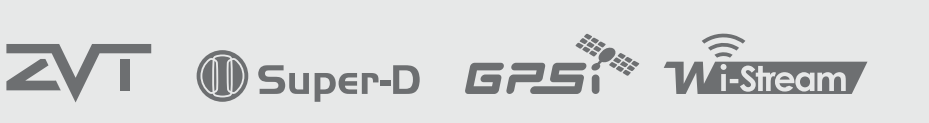

**World's Best Metal Detection Technologies** 

# **Semiautomático**

*Esta actualización añade una opción semiautomática al modo de balance de terreno. La configuración semiautomática le brinda estos excelentes beneficios:*

- *Control y flexibilidad adicionales para usuarios expertos*
- *Mayor estabilidad del balance de terreno*
- *Otra forma de lidiar con condiciones difíciles de detección*
- *Una herramienta especializada para exploradores*

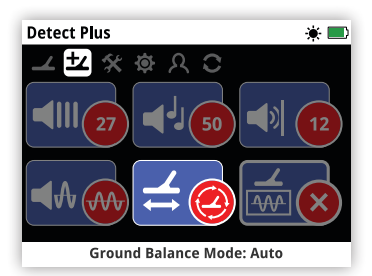

La función de modo de balance de terreno se encuentra en la página de Detectar Plus. La función de modo de balance de terreno cuenta con tres configuraciones a elegir de acuerdo con las condiciones del terreno.

*Es imperativo utilizar el Quick-Trak con la ferrita situada en el suelo en todos los modos.*

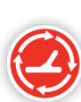

### **Automático** *(preestablecido)*

La configuración de balance de terreno automático rastrea de manera automática los niveles de mineralización del terreno y ajusta el balance de terreno en la medida necesaria para mantener la estabilidad y la profundidad de la detección.

*Se recomienda utilizar la configuración automática para el modo de balance de terreno.* 

En modo automático, el balance de terreno se estabilizará automáticamente después de encenderse o cambiar de configuración, dentro de un lapso de 10 a 15 segundos de detección normal. De manera opcional, se puede utilizar la función Quick-Trak para hacer más rápido el proceso de balance automático.

## **Semiautomático**

En el modo semiautomático, el balance de terreno se ajusta automáticamente durante la detección, sin embargo, se debe realizar manualmente el Quick-Trak. Tal como en el modo

automático, se puede utilizar el Quick-Trak con la ferrita amarilla para hacer más rápido el proceso automático de balance de terreno.

En este modo, el balance del componente de ferrita se fija automáticamente en el nivel que el usuario desee. Esto solo se puede cambiar al realizar manualmente el Quick-Trak.

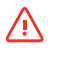

**¡NUEVO!**

*Es imperativo en este modo realizar el balance de terreno con Quick-Trak con la ferrita amarilla situada en el suelo.*

# **Manual**

Al utilizar el modo manual de balance de terreno, el detector no rastreará el terreno automáticamente. Al utilizar el modo manual, debe realizarse el Quick-Trak de manera regular para mantener un balance de terreno preciso.

*Es altamente recomendable realizar el balance de terreno con la ferrita amarilla en este modo.*

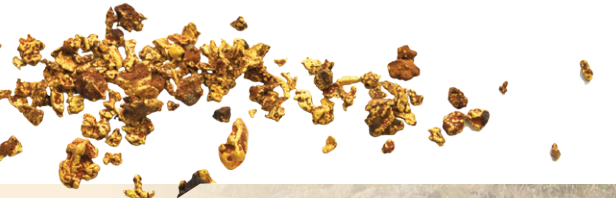

## **Explicación técnica**

Los detectores de metal dividen la señal entrante en dos componentes principales de balance de terreno: el componente de ferrita (X) y el componente de terreno (G). Cada componente se puede procesar individualmente para poder brindar la respuesta con la mejor calidad de audio posible al usuario.

Los diagramas muestran cómo cada uno de los modelos de balance de terreno manejan los dos componentes de terreno.

#### **Automático:** Equivalente a un balance de terreno de rastreo de 100 %, balance de terreno fijo de 0 %.

El modo automático rastrea continuamente tanto el componente de terreno como el de suelo de ferrita, lo cual tiene como resultado un sonido más limpio y señales más claras.

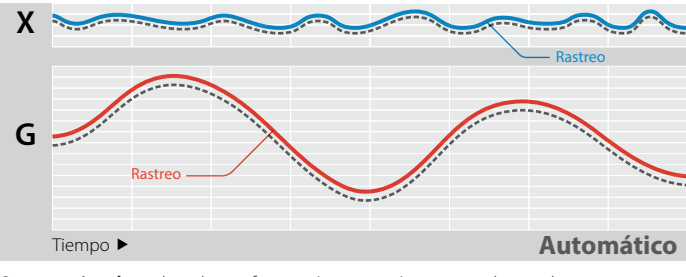

*Se* **recomienda** *utilizar la configuración automática para obtener los mejores resultados en casi cualquier condición de terreno.*

**Semiautomático:** Equivalente a un balance de terreno de rastreo de 80 %, balance de terreno fijo de 20 %.

El modo semiautomático fija el rastreo del componente de terreno de ferrita, pero rastrea automáticamente el componente de terreno.

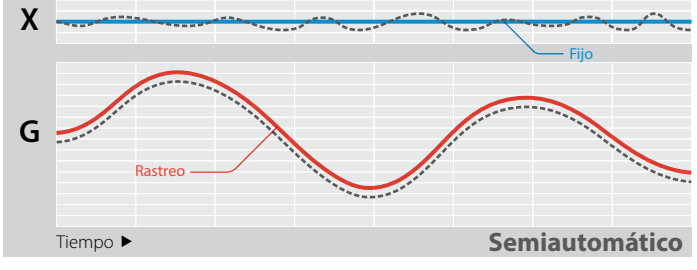

*El modo semiautomático* **es útil** *para usuarios con experiencia. El modo semiautomático fija el componente X y puede eliminar murmullos sonoros leves, brindando una respuesta más consistente y estable mientras se rastrea el componente G.*

#### **Manual:** Equivalente a un balance de terreno de rastreo de 0 %, balance de terreno fijo de 100 %.

El modo manual tiene un rastreo fijo de los componentes de terreno y de ferrita, así que todo balance de terreno se debe realizar de manera manual.

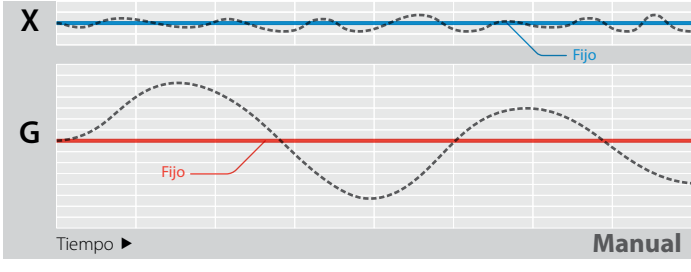

**No se recomienda** *el modo manual a menos que el usuario tenga un excelente dominio del uso del GPZ 7000 y las condiciones de suelo sean consistentes y no altamente variables.*

Representación de terreno variable Rastreo de ferrita (X)

*"En modo semiautomático, el GPZ es notablemente más silencioso sobre el terreno en todos sus modos, pero especialmente en los modos de tipo de terreno normal".* Probador 3 de Clermont, Qld.

# **Nuevos idiomas**

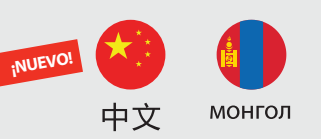

### *Ahora puede ver la interfaz de usuario del GPZ 7000 en chino y mongol.*

Se pueden aplicar estos nuevos idiomas desde la primera vez que se ponga en funcionamiento el detector.

También se pueden seleccionar en la función de Idioma en la página de Restablecer.

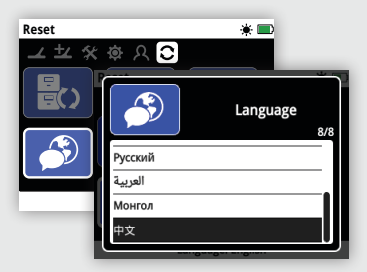

Visite www.minelab.com para descargar el manual de instrucciones del GPZ 7000 en chino y mongol.

## **Actualización hecha en un centro de servicio o por un distribuidor**

La caja de control que se encuentra debajo del reposabrazos del detector y la interfaz de usuario ubicada por encima de la manija se deben conectar y actualizar en conjunto.

Por lo tanto, si va a llevar su detector con su distribuidor o a un centro de servicio para que realicen la actualización, asegúrese de incluir la caja de control y la manija/panel de control.

## **Compatibilidad con XChange 2**

Actualmente, esta actualización no es compatible con la aplicación XChange 2 y, por lo tanto, impide el funcionamiento de XChange 2 con el detector GPZ 7000.

Una nueva versión compatible de XChange 2 estará disponible en el futuro, en cuyo momento se restaurará su compatibilidad total. No se perderán sus datos almacenados en XChange 2 al realizar la actualización del GPZ ni cuando esté disponible la nueva versión de XChange 2.

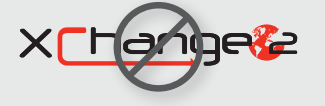

# FE Fill in W We Change People's Fortunes

#### **Minelab Electronics Pty Ltd.**

**Australia y Asia-Pacífico**  $+61882380888$ minelab@minelab.com.au

# **Pasos para actualizar su GPZ 7000**

*Siga los pasos que se indican a continuación para descargar e instalar esta actualización GRATUITA de software para el GPZ 7000.*

*¡Sin necesidad de llevar su GPZ 7000 a un centro de servicio!*

## **Descargar y transferir la actualización:**

### *IMPORTANTE:*

*Asegúrese de que la batería tenga una carga completa antes de actualizar.*

*No apague el detector en ningún momento durante el proceso de actualización o no será posible actualizarlo exitosamente.*

#### 1. Descargue el archivo de actualización de software

Visite www.minelab.com/gpz7000 y haga clic en la pestaña de "Descargas".

Inicie la descarga haciendo clic en la nueva actualización de software para el GPZ 7000 en la sección de actualizaciones de software, "Software Updates (Detector Firmware)". Se guardará automáticamente en su computadora.

## **Instalar la actualización:**

#### 1. Desconecte el detector de la computadora

Una vez transferido el archivo de actualización de software a su detector, desconéctelo de la computadora expulsando la unidad y desconectando el cable USB.

Se mostrará el diálogo "USB desconectado" en la pantalla del GPZ 7000. Este mensaje puede permanecer en pantalla hasta por 2 minutos.

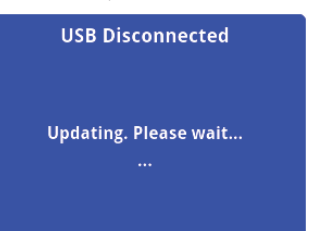

#### 2. Actualice el firmware del GPZ 7000

Si en este momento hay disponible un archivo de actualización, se mostrará el siguiente diálogo.

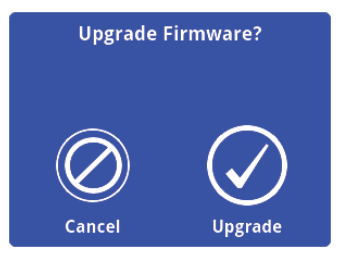

Seleccione "Actualizar" para empezar la actualización del firmware.

**Minelab Américas Inc. Norte, Sur y Centroamérica**  $\leftarrow$  +1 630 401 8150

info@minelabamericas.com

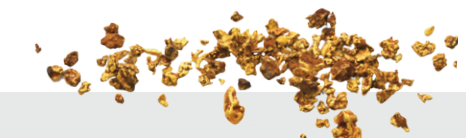

**Minelab International Ltd.**

**Europa y Rusia**  $+353214232352$ minelab@minelab.ie

## 2. Conecte el GPZ 7000 a su computadora

Conecte el GPZ 7000 a su computadora mediante un cable USB.

Aparecerá una unidad llamada "Minelab".

#### - Devices with Removable Storage

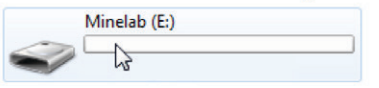

#### 3. Transfiera el archivo de actualización de software

Abra la unidad "Minelab" y, después, copie en su interior el archivo de actualización de software que descargó. Una vez transferido el archivo, continúe con la sección "Instalar la actualización" que se encuentra a continuación.

### *Nota: Si selecciona Cancelar, el archivo de*

*actualización de software que transfirió se eliminará automáticamente.*

*Tendrá que volver a transferir el archivo de actualización de software otra vez antes de poder instalarlo.*

Se mostrará la barra de progreso:

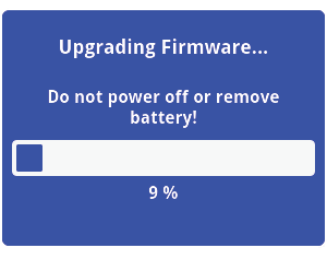

#### 3. Actualización completada

Una vez completada la actualización, el GPZ 7000 se apagará automáticamente. Cuando vuelva a encenderlo, el detector se iniciará con el nuevo firmware.

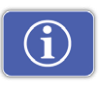

Revise la información de software de su detector en cualquier momento utilizando la función de Información de la versión en la página Restablecer.

*Si se ha realizado exitosamente la actualización, se mostrará la siguiente información sobre la versión:* 

*Panel de control: 1.10.8-2052 Caja de control: 2.4.4-127*

*Actualización fallida: Si experimenta cualquier problema al realizar la actualización, intente repetir los pasos de la actualización de principio a fin. Si esto no soluciona el problema, póngase en contacto con su distribuidor o con un centro de servicio de Minelab.*

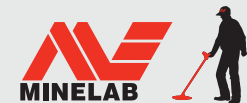

**Minelab MEA General Trading LLC Medio Oriente y África**  $+97142549995$ minelab@minelab.ae

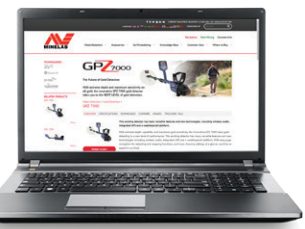